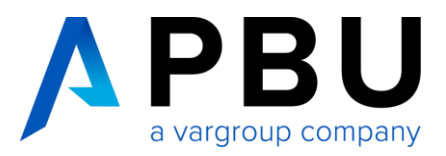

# **PBU-Tools für NX**

Die PBU-Tools für NX sind ein "Werkzeugkasten" mit vielen zusätzlichen Funktionen, die in Siemens NX normalerweise nicht enthalten sind. Mit diesen Tools können Sie als NX-Anwender effizienter und schneller arbeiten.

## **SetProperties**

Das PBU-Tool "SetProperties" erstellt mehrere Attribute beim Ausführen oder auch als Postaction z. B. beim Speichen der NX-Datei.

Folgende Attribute können erzeugt werden:

- Zeitpunkt des letzten Zugriffs auf die NX-Datei
- Erstellungszeitpunkt der NX-Datei
- Zeitpunkt des letzten Abspeicherns der NX-Datei
- Name des aktuellen Autors

## **CustomDrawingProperties**

Mit dem PBU-Tool "CustomDrawingProperties" haben Sie die Möglichkeit, zusätzliche Attribute per Knopfdruck zu erstellen. Die zu erzeugenden Attribute können einfach und schnell ausgewählt werden. Die Tooltipps liefern eine zusätzliche Beschreibung der Auswahloptionen. Anschließend können die erstellten Attribute weiter genutzt werden, um z. B. den Schriftkopf auszufüllen. Über eine Konfigurationsdatei können Sie zusätzliche Auswahlmöglichkeiten hinzufügen.

#### **CalcBodyWeight**

Das Programm "CalcBodyWeight" kann einem Körper, dem noch kein Material zugeordnet wurde, eine Masse zuweisen. Dies wird über die Dichte des Körpers realisiert, die abhängig vom Volumen des Körpers berechnet und gesetzt wird, sodass sich die gewünschte Masse ergibt.

#### **MoveObjects2Layer**

Mit dem Tool "MoveObjects2Layer" können Sie im Handumdrehen die Darstellung der Modelle und Zeichnungen optimieren, indem Modellobjekte auf vordefinierte Layer verschoben und die eingestellten Layer einoder ausgeblendet werden. Die Layereinstellungen können sowohl für Modelle / Baugruppen als auch für Zeichnungen genutzt werden. Die Zeichnungsansichten werden dabei ebenfalls automatisch aktualisiert.

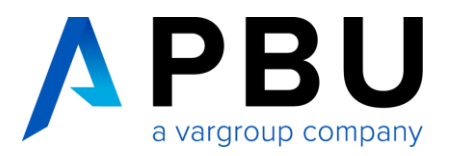

## **RefsetBodyChange**

Das Programm "RefsetBodyChange" verschiebt oder kopiert alle Körper in der aktiven .prt-Datei in ein definiertes Reference Set. In der Konfiguration kann festgelegt werden, ob das Reference Set erstellt und/oder aktiviert werden soll. Es ist möglich, das Programm als Post-Action für einen Import, z. B. von Catia oder Step, in NX einzubinden. Alle Einstellungen erfolgen über eine .ini-Datei. Hier können der Name des Reference Sets sowie einige zusätzliche Optionen (Reference Set erstellen, Reference Set aktivieren) festgelegt werden.

#### **SwitchDrawingTemplate**

Das Programm "SwitchDrawingTemplate" entfernt Objekte, welche in einer Zeichnung nicht mehr benötigt werden, wie z. B. Gruppen, Hinweistexte, Tabellen, Rahmen, Schriftfelder usw. Anschließend werden neue, aktuelle Elemente wie Rahmen und Schriftfelder von einer anderen PRT-Datei importiert.

#### **HighlightPartChanges**

Das Programm "HighlightPartChanges" erfasst Geometrieänderungen in Einzelteilen einer Baugruppe und zeigt die geänderten Komponenten visuell an. Es werden dabei nicht alle Komponenten der Baugruppe berücksichtigt, sondern nur Komponenten, die über ein bestimmtes Attribut verfügen, welches der Anwender selbst festlegt.

#### **DeformPartExpression2Property**

Das Programm "DeformPartExpression2Property" kann in einer Baugruppe alle deformierbaren Teile, deren veränderlichen definierten Parameter ermitteln und die Werte der Parameter als NX-Attribut an die Komponente, die Instanz sowie an das Feature der Baugruppe schreiben.

#### **ExportAllDrawingSheets**

Das Programm "ExportAllDrawingSheets" kann Zeichnungsblätter von Zeichnungen aus NX-Dokumenten in eine PDF- und/oder DXF-Datei exportieren. Dabei kann ausgewählt werden, welche Zeichnungsblätter aus dem geöffneten NX-Dokument exportiert werden sollen. Außerdem besteht die Möglichkeit, alle Zeichnungsblätter von NX-Zeichnungen aus einem bestimmten Ordner zu exportieren (Stapelverarbeitung). Vor dem Schreiben der Ausgabedateien können einige Einstellungen für den Export festgelegt werden. Die aktuellen Programmeinstellungen werden in eine .ini-Datei gesichert und stehen beim nächsten Programmstart wieder zur Verfügung.

#### **CreateAssemblyWeight**

Das Programm "CreateAssemblyWeight" ermittelt das Gewicht für die Baugruppe, für alle enthaltenen Unterbaugruppen, Einzelteile und legt folgende Attributen an: Gewicht, Material (Einzelteil), Volumen, Part Typ (ASM, PRT, DWG). Mit dem Attribut "Part Typ" lässt sich leichter erkennen, in welcher NX-Umgebung man sich befindet. Das Programm kann u. a. wahlweise die Dichte für Körper im angegebenen Reference Set ohne Materialzuweisung auf den Wert 0 bzw. auf einen in der Konfigurationsdatei definierbaren Wert setzen oder auch die Option "Aktualisieren beim Speichern" aktivieren. Das Tool kann als Pre-Aktion automatisch beim Speichern oder auch manuell ausgeführt werden.

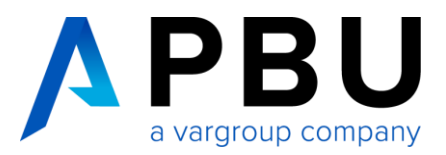

# **Technische Spezifikationen und Bestellung**

Bei Interesse an unseren PBU-Tools für NX kontaktieren Sie uns bitte direkt unter der Telefonnummer +49 8251 8191-0 oder schreiben Sie uns an [info@pbu-cad.de.](mailto:info@pbu-cad.de)

Bezüglich Rabattstaffelungen wenden Sie sich bitte an Ihren Account Manager oder kontaktieren Sie uns direkt unter der Telefonnummer +49 8251 8191-0 oder [info@pbu-cad.de.](mailto:info@pbu-cad.de)

Für die Nutzung der PBU-Tools muss NX installiert sein und eine gültige Lizenz vorliegen. Die Version der PBU-Tools muss der installierten NX Version entsprechen (z. B. bei Nutzung von NX 12 muss ebenfalls die Version 12 der PBU-Tools installiert werden).

Die PBU-Tools für NX sind für alle Betriebssysteme (NX zertifiziert) verfügbar.

#### **Bitte beachten Sie:**

Die Tools sind **kostenfrei** erhältlich. Voraussetzung hierfür ist der Abschluss einer Softwarewartung von mind. 12 Monaten.

# **PBU-Tools für NX testen**

Sie haben Interesse an unseren PBU-Tools für NX und möchten sie gern ausprobieren? Dann testen Sie diese über einen Zeitraum von 30 Tagen kostenlos und unverbindlich.

Die kostenlose Testlizenz können Sie auf unserer Webseite anfordern unter:

<https://www.pbu-cad.de/testlizenz-pbu-tools-fuer-nx>